# **GHID** de regăsire a informațiilor în bazele de date:

Dacă nu aveți încă un cont de acces mobil, respectiv un email institutional, vă rugăm să luați legătura cu: Lorand Bogdanffy- administrator sistem, email: adminIT@upet.ro

### Accesăm site-ul https://www.e-nformation.ro/

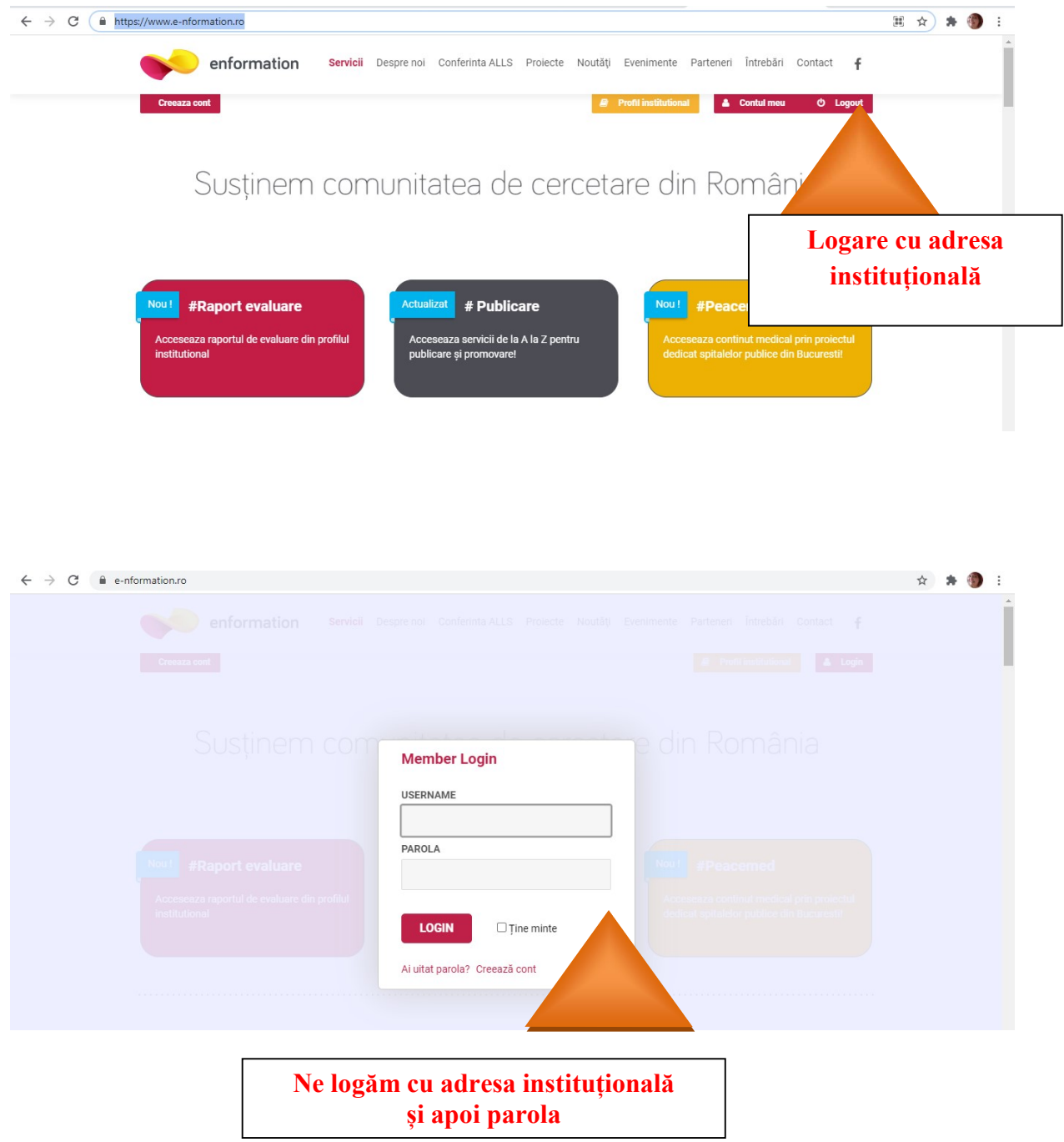

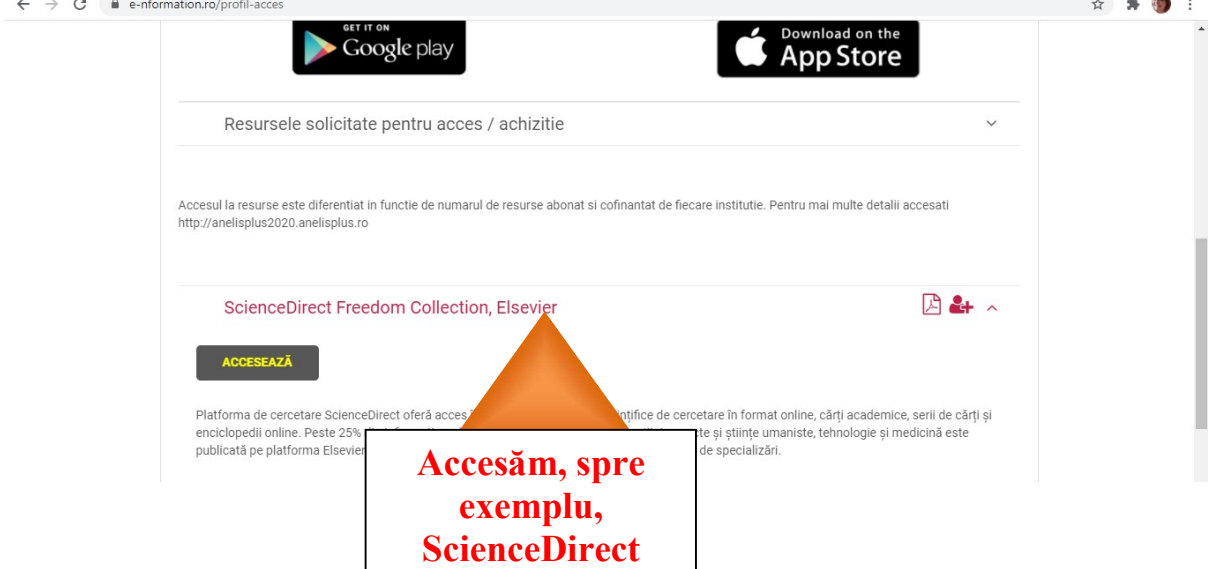

### Începem căutarea.

Ca și exemplu începem o căutare după cuvintele Artificial Photosynthesis

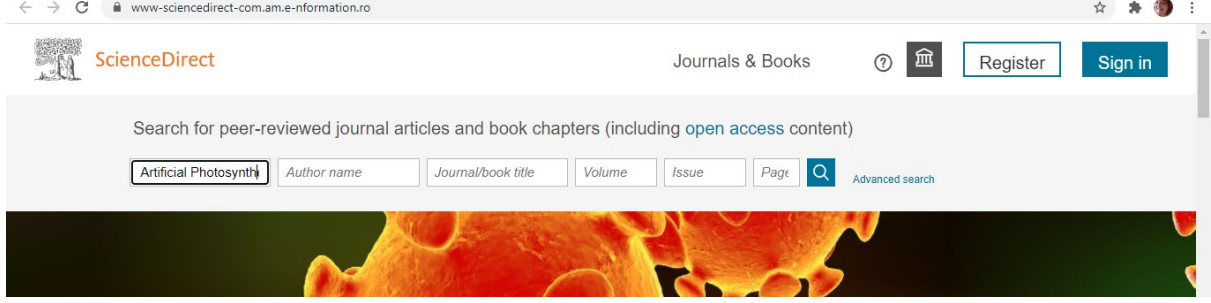

## Obținem 2664 de rezultate ce au ca tip de acces OPEN ACCESS

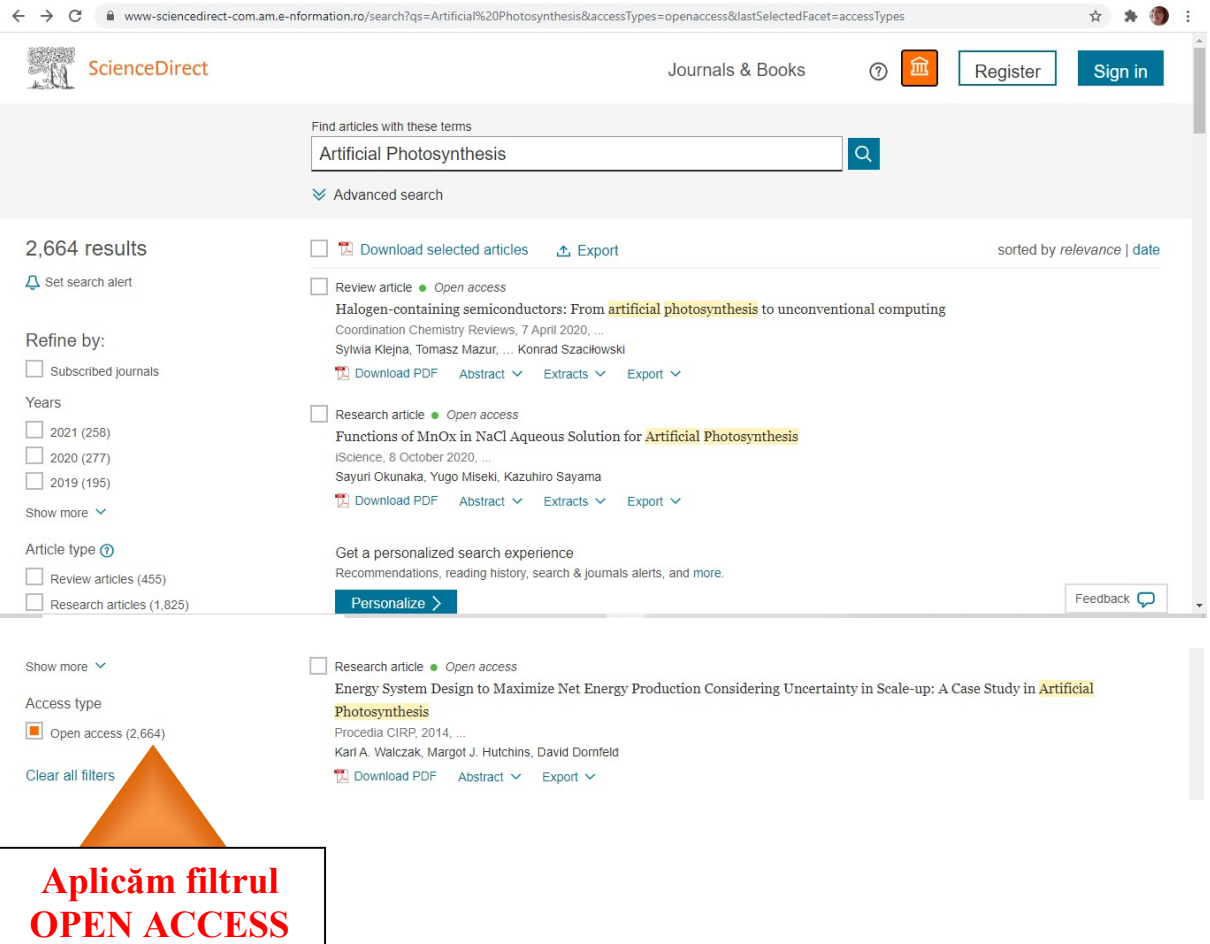

#### Rezultatul căutării:

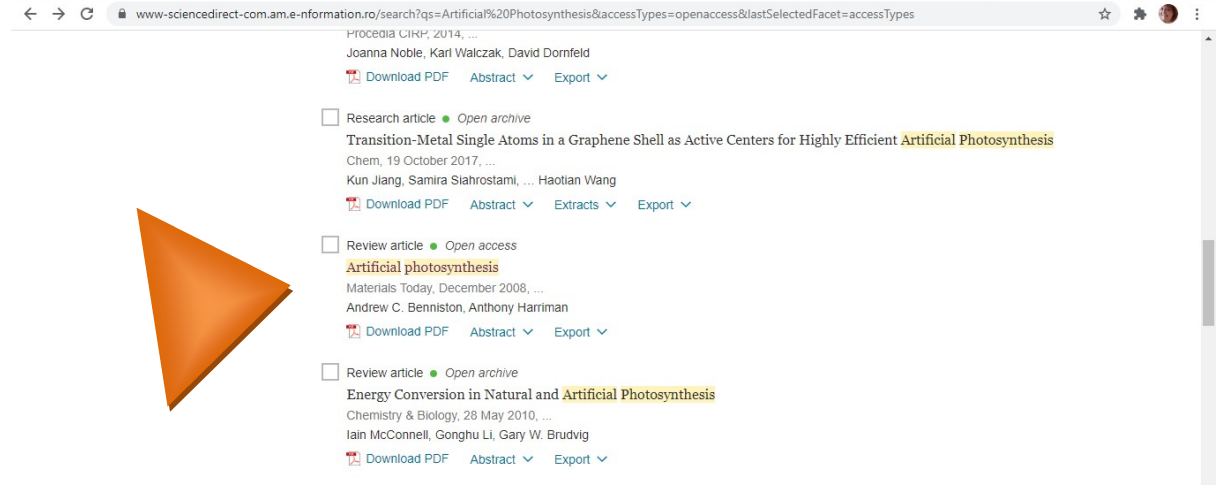

#### Accesăm materialul dorit apoi Download PDF.

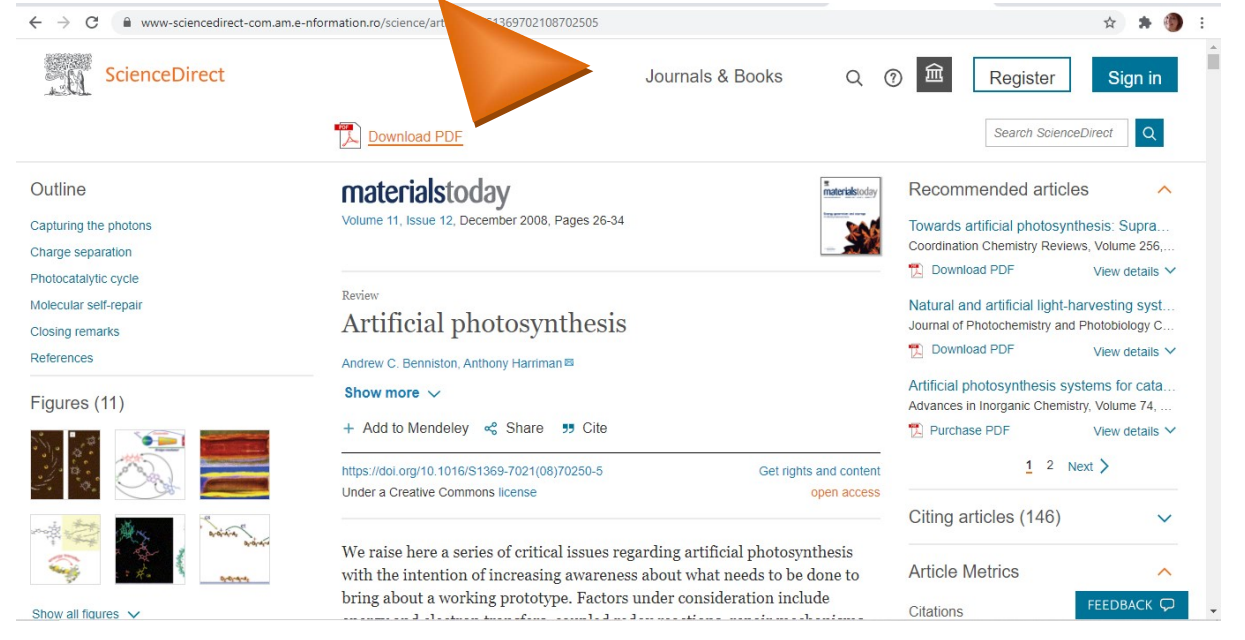

Căutările se pot face după cuvinte cheie, după autor sau titlu, etc.

Pentru rafinarea rezultatelor se pot atribui filtre.